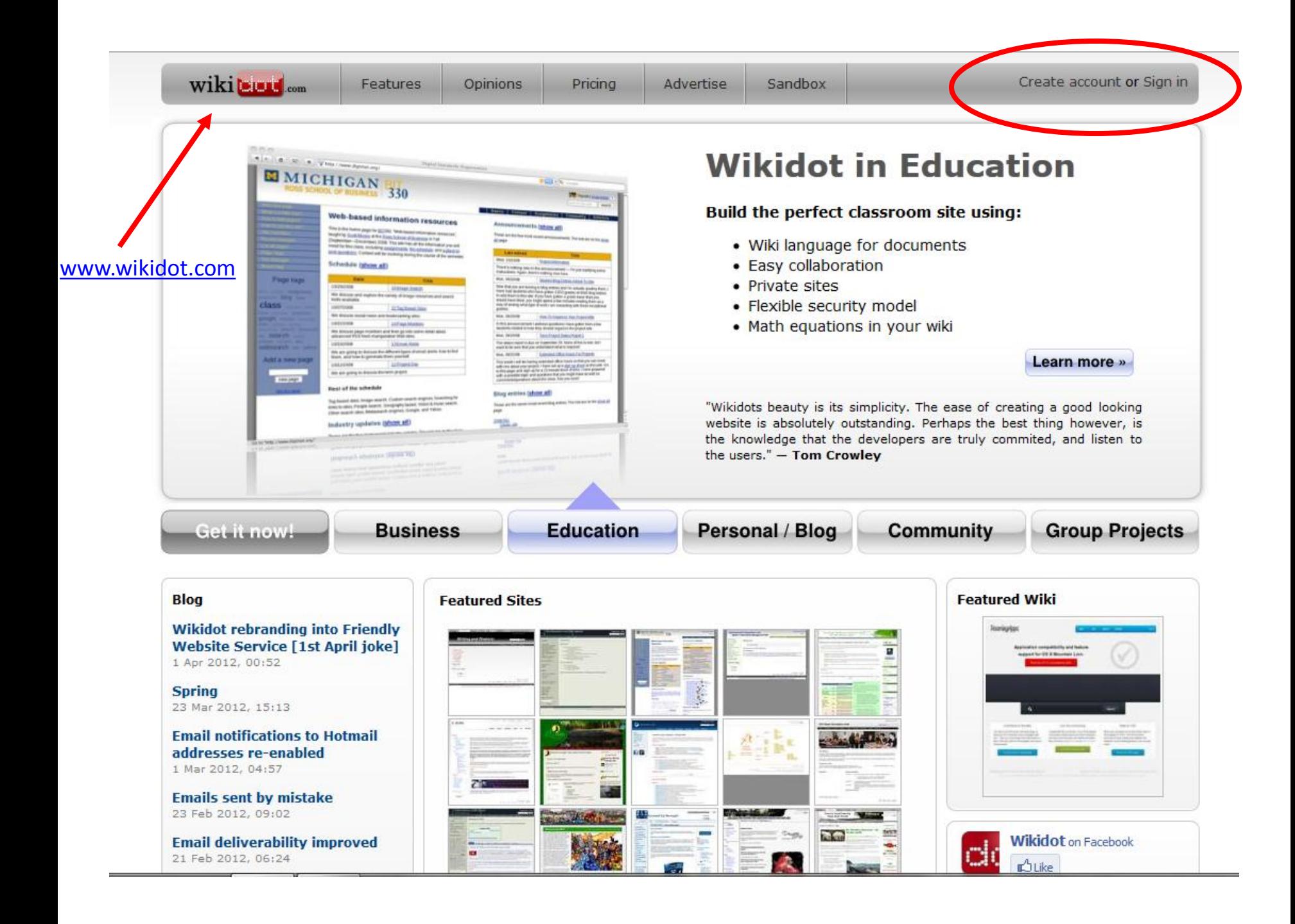

## Wikidot - Free and Pro Wiki Hosting

professional wiki publishing network

# Create a new account

#### Already have a Wikidot account? Sign in instead.

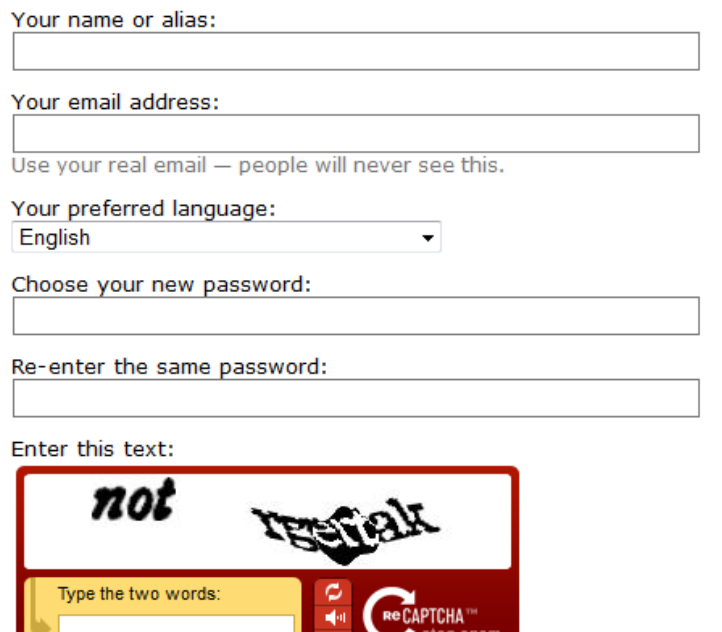

Get me a free account!

ø

read books

## Take a shortcut with Facebook

As easy as can be  $-$  if you already have a Facebook account, we will log you in or create a new Wikidot account within seconds!

**Connect** 

Wikidot does not modify your Facebook profile nor post any information on your behalf without your acceptance.

- 1. Go to www.wikidot.com
- Create a new account or sign in  $2.$

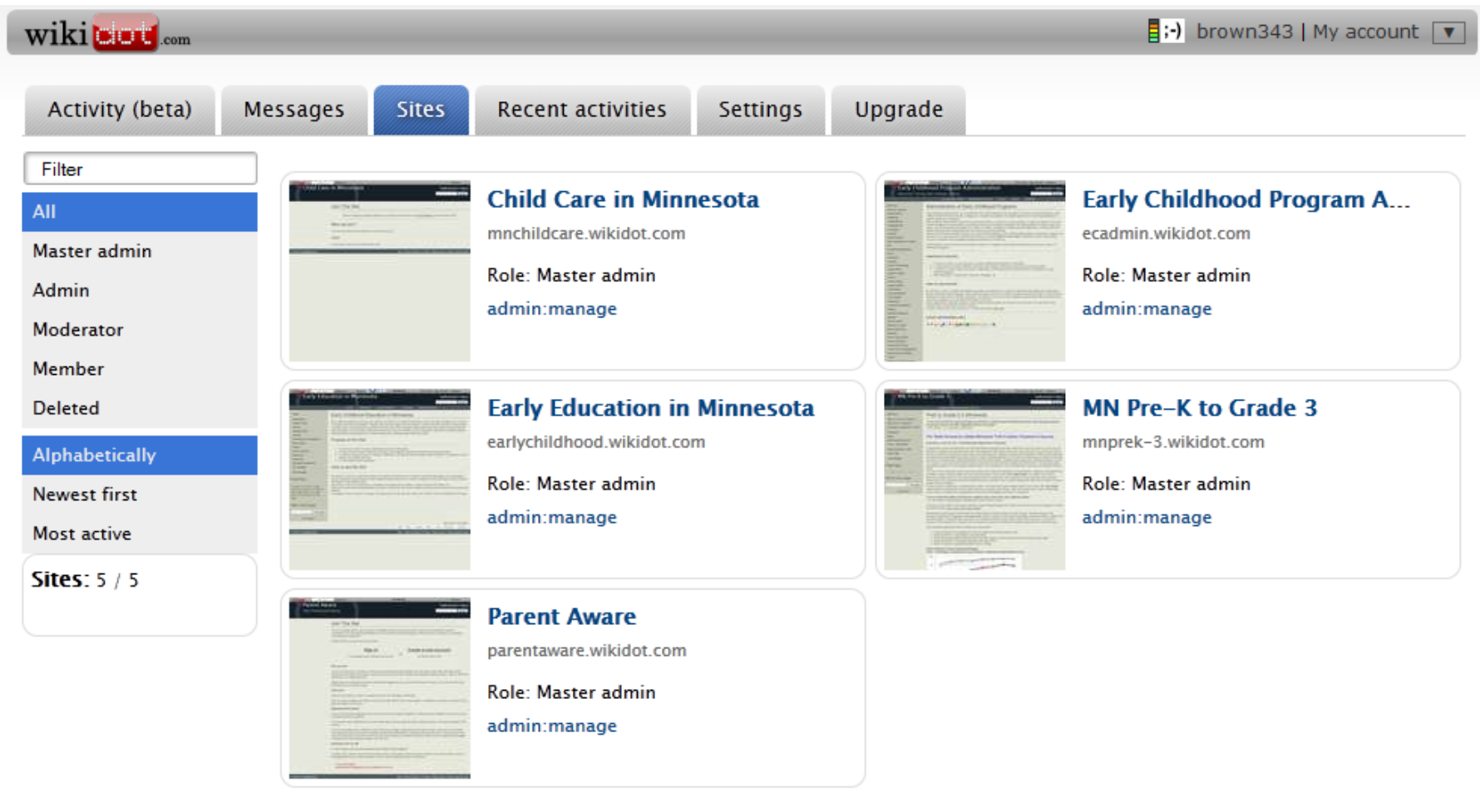

Start watching: site www.wikidot.com | category \_default | this page [?]

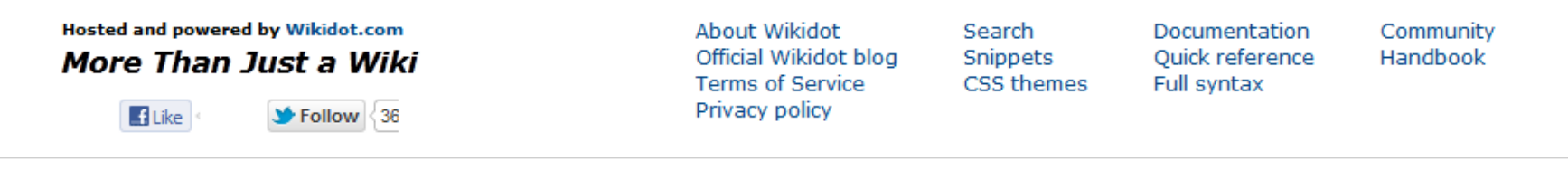

2007-2012 Copyright Wikidot Inc.

## Minnesota Prek to Grade 3

Planning, Implementation, Evaluation

 $\frac{1}{2}$ ; brown343 | My account |  $\sqrt{ }$ 

Search

Search this site

Foundation for Child Development New America - Early Ed

#### Welcome!

Conferences

Early Childhood Administration

Early Education in Minnesota

Forum - Discussion

Minnesota Resources

Minnesota PreK-3 Programs (click to expand)

News

Overview

PreK-3 Framework Elements (click to expand)

Resources

edit this panel

## PreK to Grade 3 in Minnesota

"American public policy has to shift to acknowledge that the core skills needed for success in life are formed before children enter school." - James Heckman, Nobel prize-winning economist

#### PURPOSE OF THIS WIKI

- 1. To serve as a platform for a PreK to Grade 3 Knowledge-Building Community in Minnesota.
- 2. To help connect the early childhood community, K-12 system, and those who provide support to programs that serve children and families before birth and up through Grade 3.
- 3. To provide a common space for sharing, collaborating, and learning about PreK to Grade 3.
- 4. To enable participants to actively engage in a statewide Professional Learning Community.

#### WHAT IS A WIKI?

Click here for a YouTube video demonstrating wiki software/tool.

#### HOW TO USE THIS SITE

By definition, a wiki is a website that allows the creation and editing of any number of interlinked web pages via a web browser using a simplified markup language. Early childhood professionals from a variety of programs/services are able to create and edit information in their areas of interest or expertise. For instance, if you have a link, resource or best practice that you would like to share with colleagues, you can add the information to this site.

Some organizations especially relevant to early childhood administrators are listed on the top tool bar. The left side tool bar contains links to topic-specific areas of interest. In order to edit this wiki, you must log in. To create an account, click here.

For instructions on Getting Started, click here - PowerPoint document

page revision: 117, last edited: 14 May 2012, 12:52 GMT-05 (1 second ago) Stop watching site mnprek-3.wikidot.com [?] Edit Tags History Files Print Site tools + Options

Help | Terms of Service | Privacy | Report a bug | Flag as objectionable

Powered by Wikidot.com

www.mnprek-3.wikidot.com

### Early Childhood Program Administration

Resources, Training, Best Practices, Sharing

Search this site Search

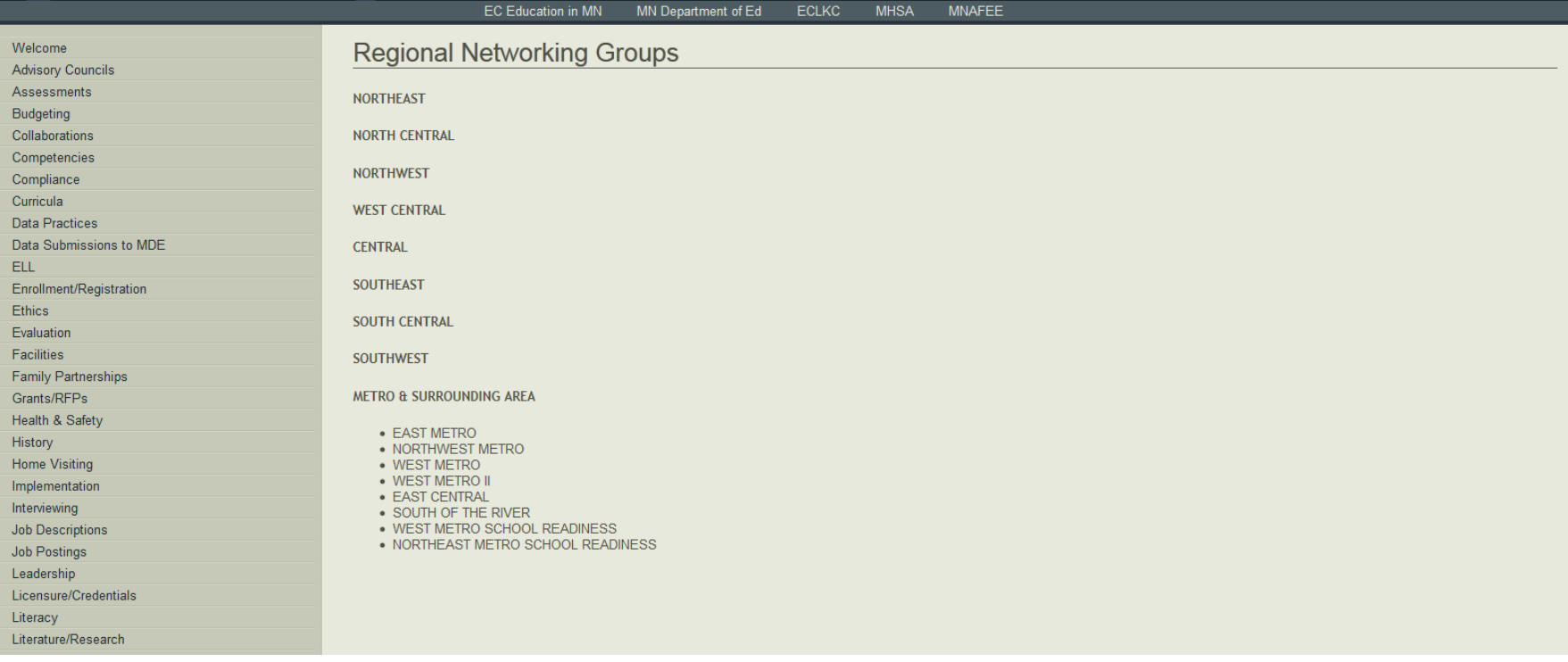

# Scroll down

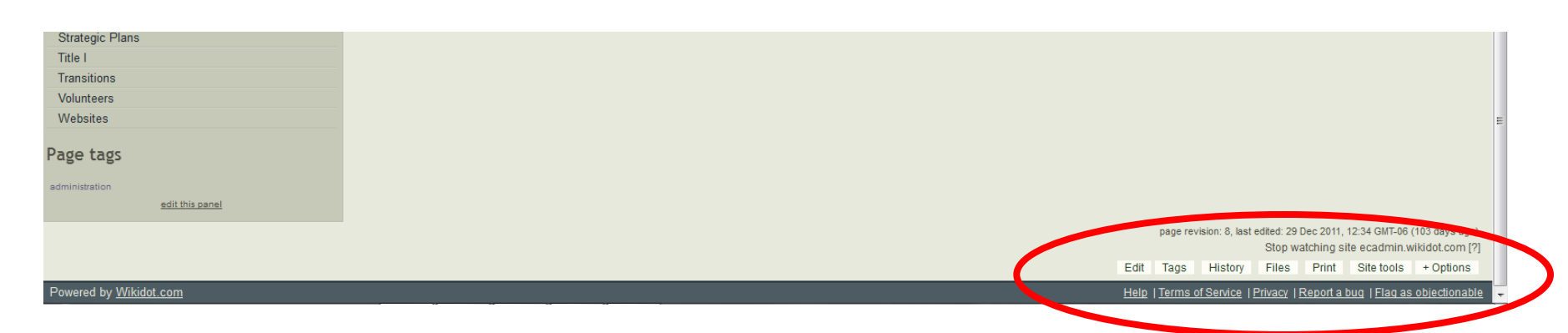

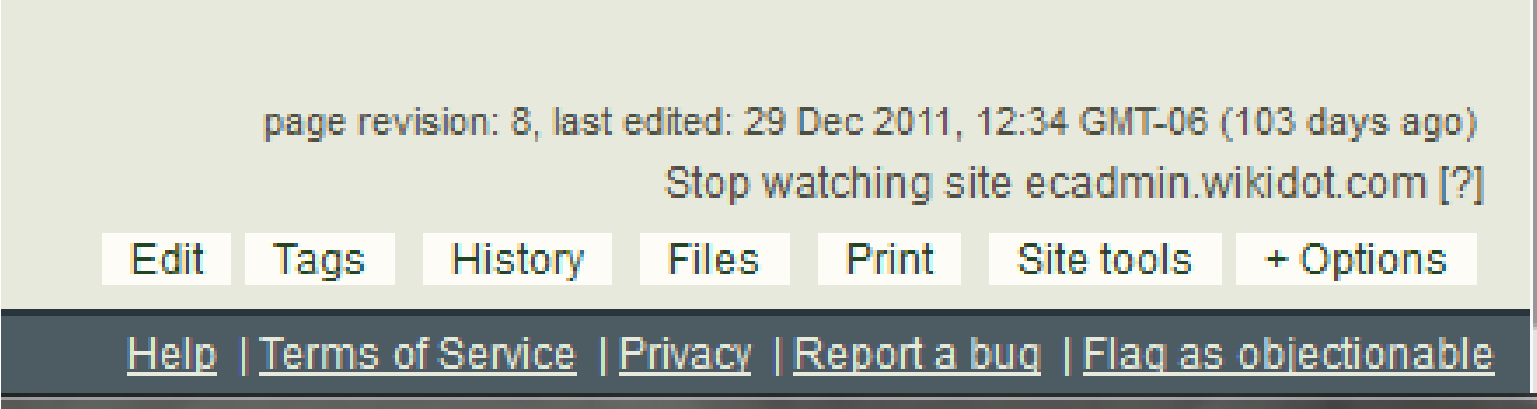

Click on "Edit"

## Edit the page

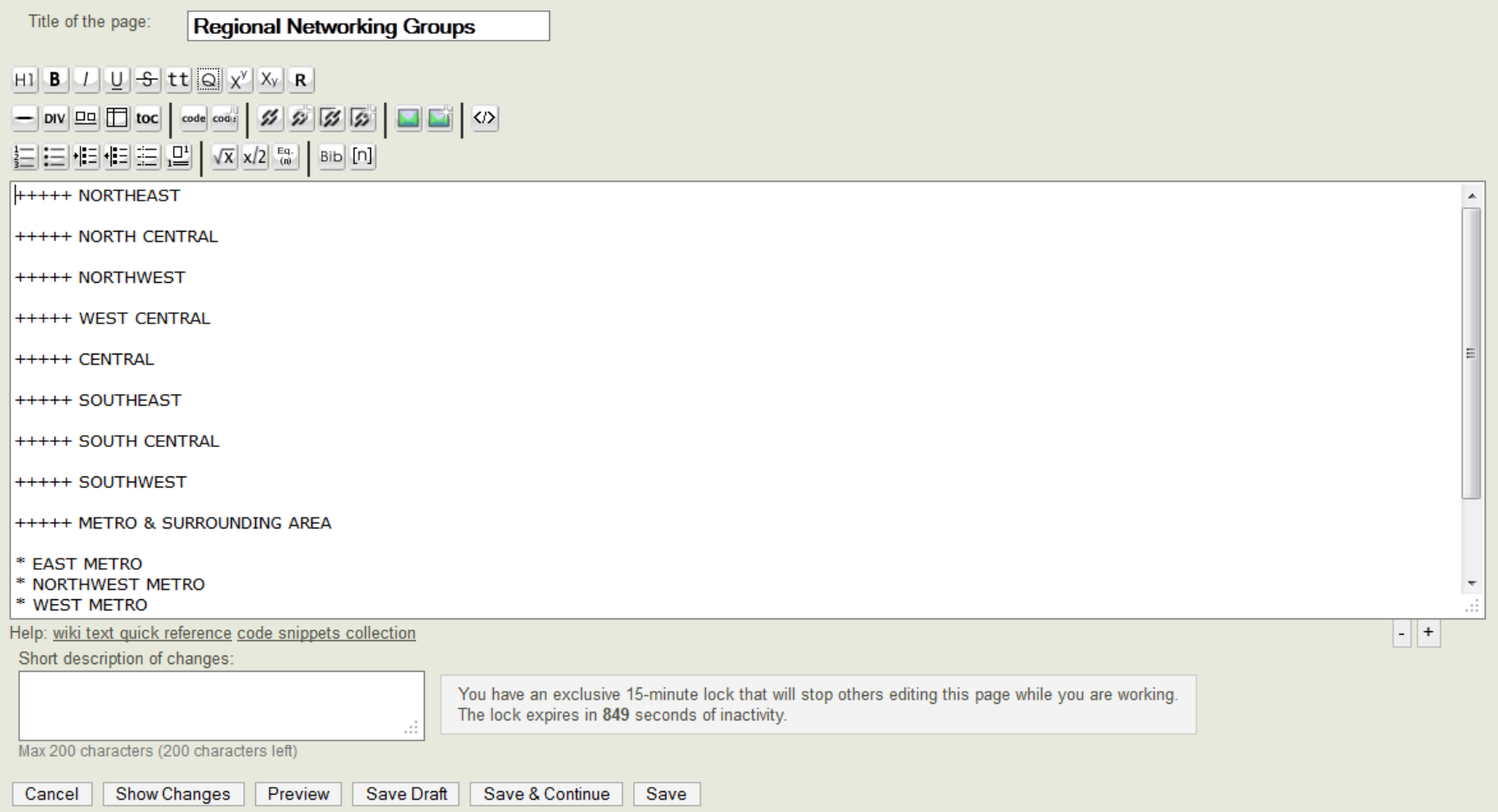

This looks like a Word document, but it needs a mark up language or code. **Fortunately, Wikidot tools/software adds that for us.**

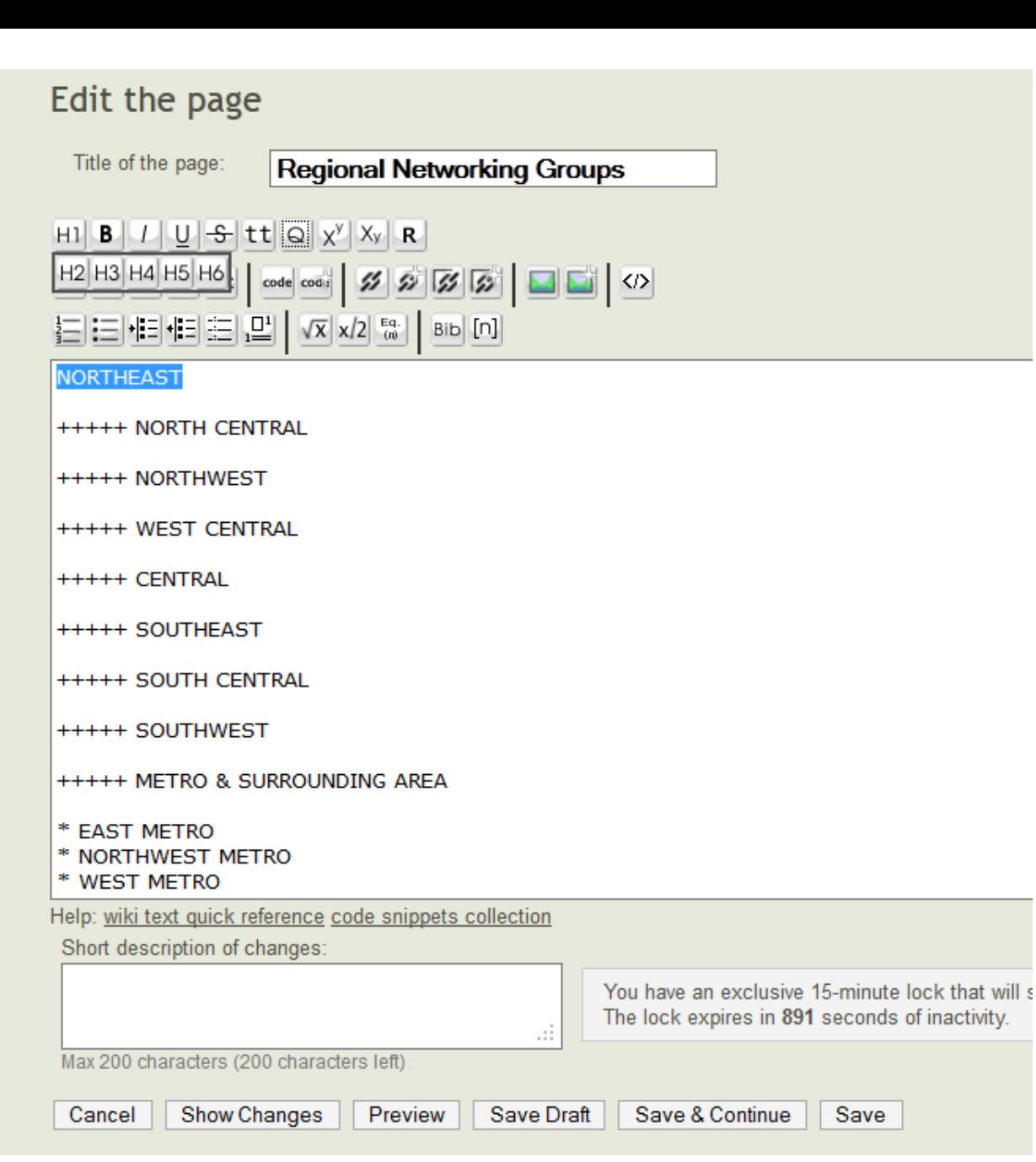

Here, I typed NORTHEAST and then highlighted it. I placed the cursor over H1 and the H1 to H6 options appeared. I selected H5 and it automatically added the  $5 +$ 

For EAST METRO, I highlighted it and clicked on Bulleted List.

## Edit the page

Title of the page: **Budgeting** 

 $H1$   $B$   $1$   $U$   $S$   $tt$   $Q$   $x^y$   $x_y$   $R$ 

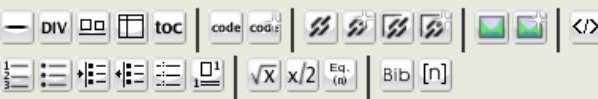

Budgeting is the central means of creating the road map for a program year and implementing program goals and objectives. It is the financial part of good planning for any organization and should be done annually with goal setting and objective planning sessions. Thoughtful planning, including setting goals, objectives, and budget parameters, is essential to effectively and efficiently managing Early Childhood programs.

The coordinator is responsible for developing a budget that is fiscally responsible, supports the program philosophy, and aligns community needs with the use of resources. This means that the coordinator should be actively involved in the development of the program budget. To be effective in this area, the coordinator must be knowledgeable about the budgeting process, i.e., the district, state and federal quidelines and statutes for budgeting, spending, and reporting. Working closely with school district or organization finance personnel helps assure compliance with both local district

procedures and state and/or federal statutes. Budgeting is a straightforward process that uses basic mathematics. All coordinators can develop the skills needed to create and manage an effective program budget.

[[file ECFE Guide - Chapter 9.doc | Click here for Chapter 9 (Budgeting) of the ECFE Implementation Guide]]

The \*\*Minnesota Department of Education (MDE)\*\* compiles and maintains school district data on fund balance limits and revenue expenditure data for Community Education, Early Childhood Family Education, and School Readiness programs.

[http://education.state.mn.us/MDE/SchSup/SchFin/CommEd/index.html Click here for the Program Finance page] on the MDE website for information on topics like fund balance limits, revenue expenditures and limits, and data reports.

#### **++++ USEFUL RESOURCES**

\*\*Minnesota Funding Reports (MFR):\*\* The Minnesota Department of Education (MDE) Program Finance area created the Minnesota Funding Reports (MFR) to provide state, district, school and program level funding information. An interactive search for MFR reports is available by school district, category, year and report.

 $|\cdot| |$  +

Help: wiki text quick reference code snippets collection

Short description of changes

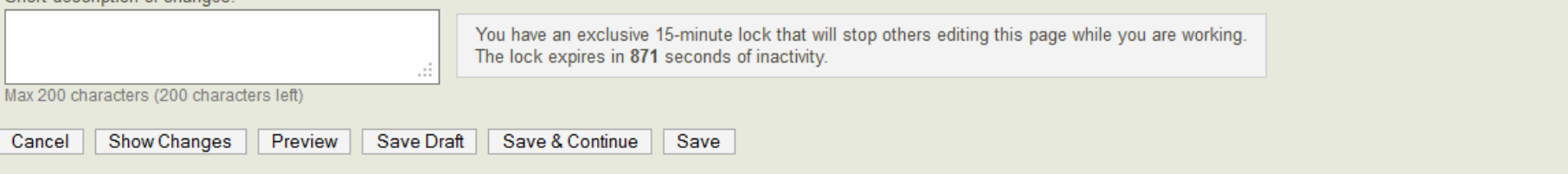

As you can see, the first two paragraphs of this page is information I just typed in. There are two new things on the Budgeting page: Files and Links.

Links are easy. Just highlight the text you want to be linked and then click the URL link button.

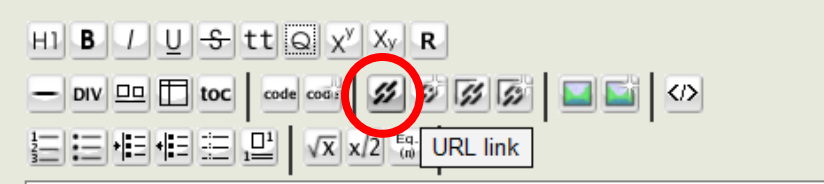

Budgeting is the central means of creating the road map for a program year a any organization and should be done annually with goal setting and objective parameters, is essential to effectively and efficiently managing Early Childhoc

The coordinator is responsible for developing a budget that is fiscally respons resources. This means that the coordinator should be actively involved in the knowledgeable about the budgeting process, i.e., the district, state and fede school district or organization finance personnel helps assure compliance with procedures and state and/or federal statutes. Budgeting is a straightforward create and manage an effective program budget.

[[file ECFE Guide - Chapter 9.doc | Click here for Chapter 9 (Budgeting) of the

The \*\*Minnesota Department of Education (MDE)\*\* compiles and maintains Education, Early Childhood Family Education, and School Readiness programs. Click here for the Program Finance page on the MDE website for information of

This is what it adds (the web address and the brackets). Now you just add the correct URL link, usually by just copying and pasting from the website.

The \*\*Minnesota Department of Education (MDE)\*\* compiles and maintains school distri Education, Early Childhood Family Education, and School Readiness programs. [http://www.example.com Click here for the Program Finance page] on the MDE website limits, and data reports.

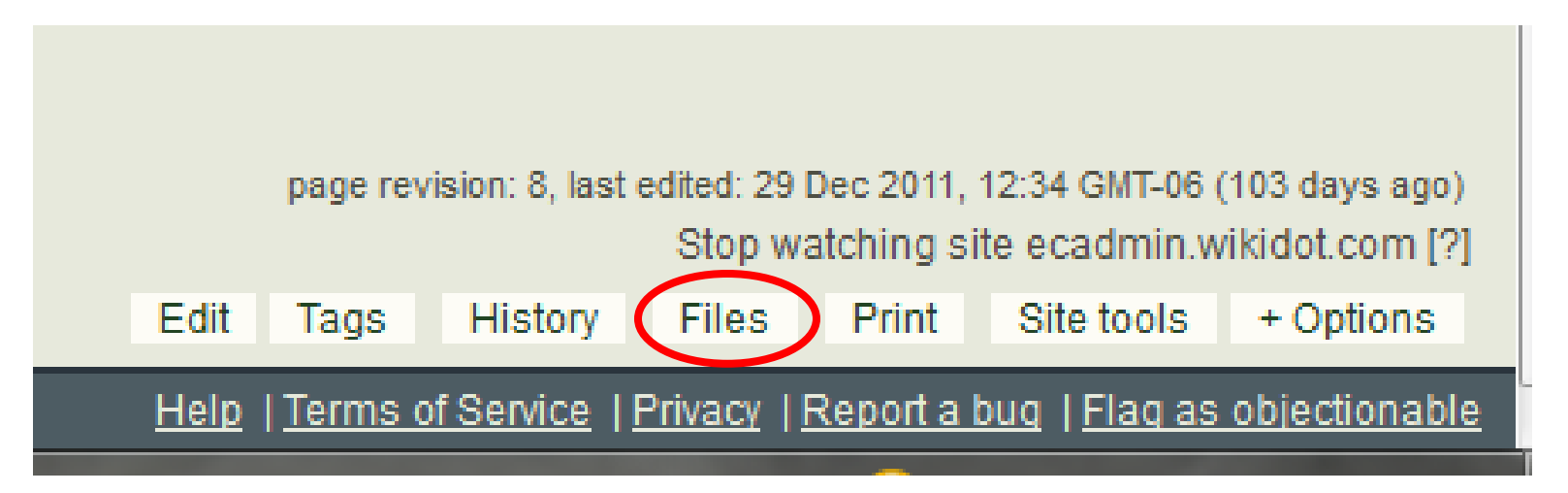

# This is what appears

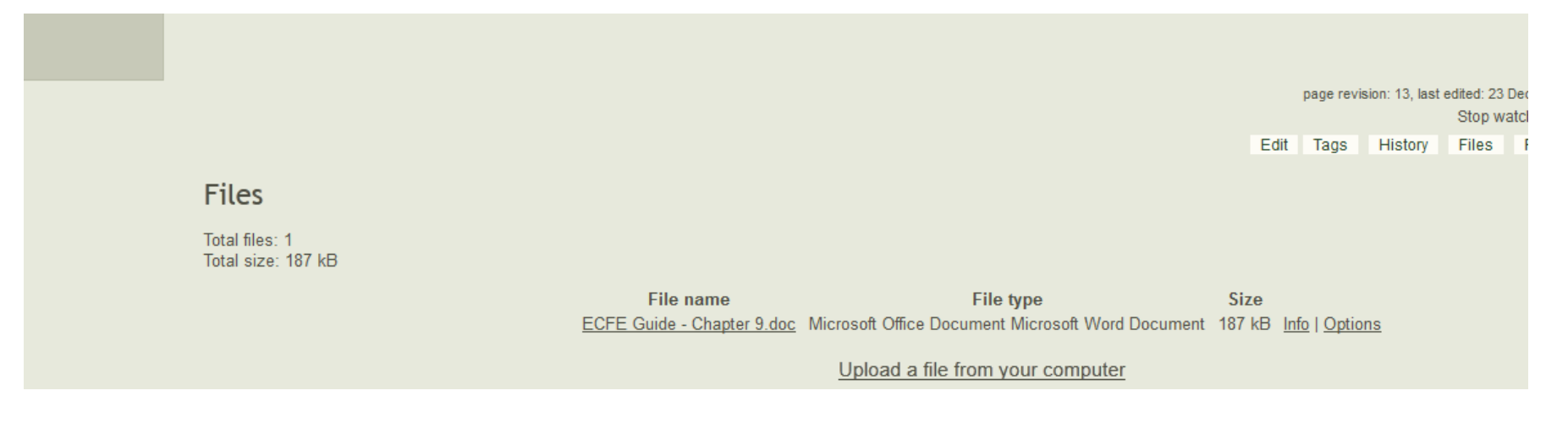

Click on "Upload a file from your computer"

# From there, click on "Select Files"

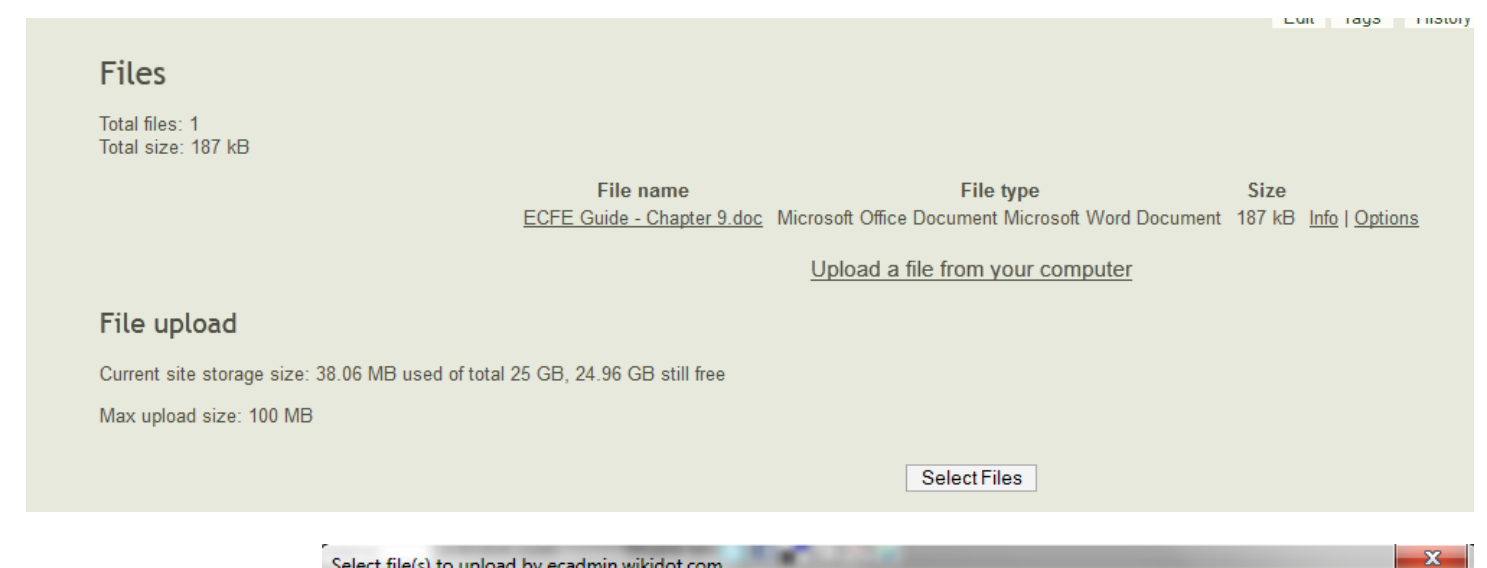

Select and upload desired file

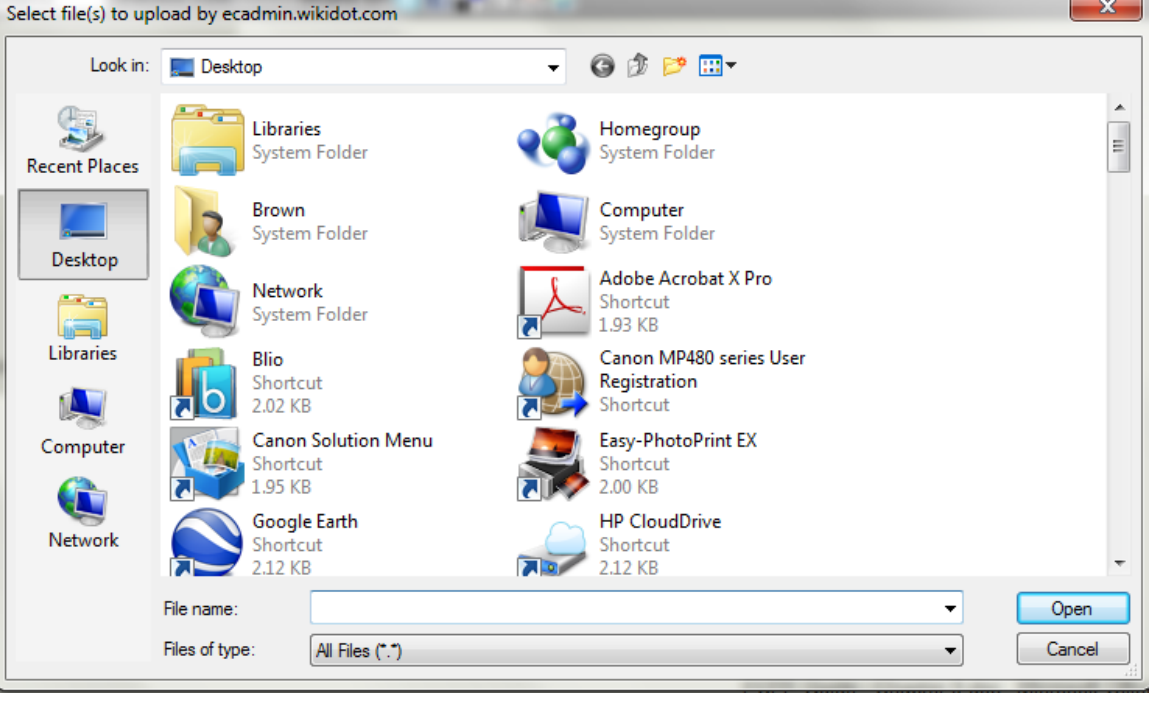

# **Uploading Files**

Users can find files by clicking on the Files button or we can add links in the text. Below is an example of what the code looks like if we want to link our uploaded file.

[[file ECFE Guide - Chapter 9.doc | Click here for Chapter 9 (Budgeting) of the ECFE Implementation Guide]]

- The green text is the exact name of the file we uploaded (I usually just copy and paste the name from the Files list).
- The red text is what we want displayed and linked (what the user clicks on in order to retrieve the file)
- The black text is the code we have to add to make it work.

# **Numerous Possibilities**

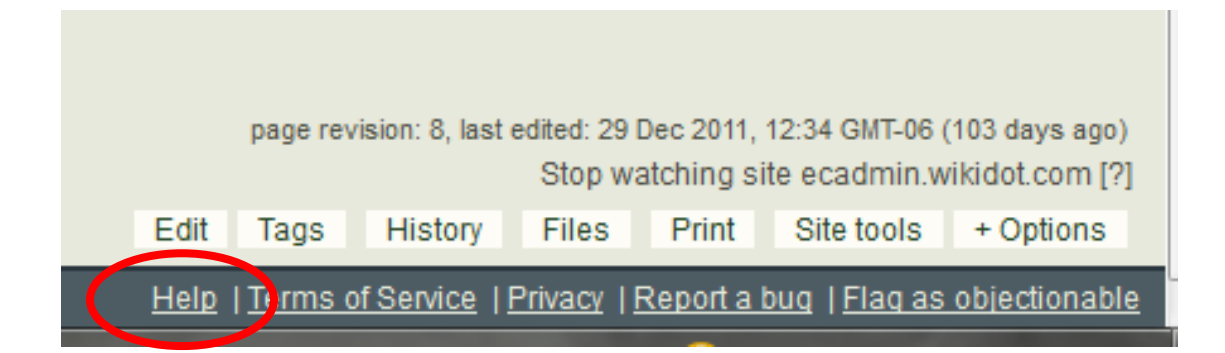

Clicking on "Help" brings you to this page:

# **Wikidot Documentation & Help pages**

#### Documentation pages

- . Wiki syntax the language you use to write Wikidot pages
- Quick reference a summary of the most useful pieces
- Modules the additional pieces you can plug into your pages
- Data forms creating simple applications with Wikidot
- Embedding other services photos, videos, etc.
- Templates per-category structure for your pages
- Searching looking for pages in your sites or globally
- Site structure how each of the sites is organized
- Users Managing users and permissions
- Layout reference for CSS theme designers
- Thumbnails the automatic thumbnail service
- Video Tutorials
- Advertising revenue from your high-traffic sites
- Wikidot API external application interface (alpha)

#### Code examples

A growing collection of code and solutions is available at snippets.wikidot.com.

### FAQ (Frequently Asked Questions)

- Upgrades and Plans
- User accounts
- Site features and managing sites
- Private sites
- Editing pages
- Watching changes
- Technical

### Howtos

- . How to set up forum? Step-by-step guide
- . How to Make a Successful Site?
- Site statistics -- visitors tracking, hit counters etc.
- . URLs for each page in Site Manager and My Account

Howtos are available from the Community Site.

 $[$